# XTB

- **•** [Primjer korištenja](#page-0-0)
	- [Pokretanje XTB programa](#page-0-1)
- [Pokretanje xTB/CREST paketa u mpisingle paralelnoj okolini](#page-1-0)
- [Pokretanje CREST programa na mpisingle paralelnoj okolini](#page-1-1)
- [Korištenje CENSO programa](#page-2-0)
- [Korištenje XTB paketa na ScaleMP vSMP čvoru](#page-2-1)
	- [Pokretanje CREST programa na ScaleMP vSMP čvoru](#page-3-0)
	- o [Pokretanje ENSO programa](#page-3-1)
	- [Pokretanje ANMR programa](#page-4-0)

O programu XTB i njegovim opcijama više na mrežnim stranicama.

#### Dostupne verzije su:

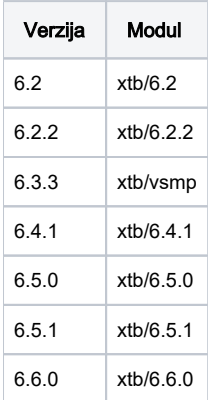

## Primjer korištenja

<span id="page-0-0"></span>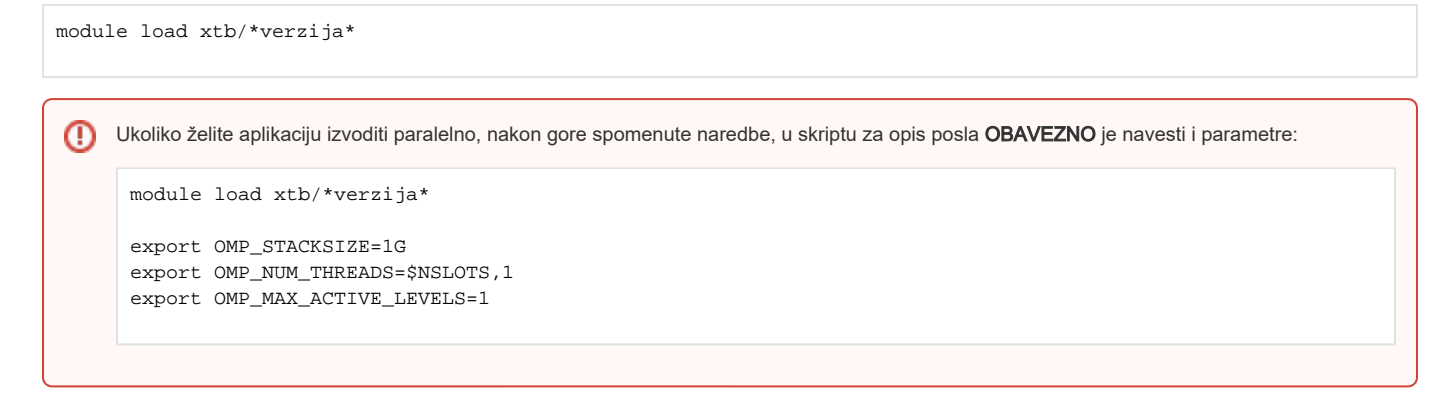

### <span id="page-0-1"></span>Pokretanje XTB programa

Za pokretanje programa, potrebno je imati datoteku u formatu:

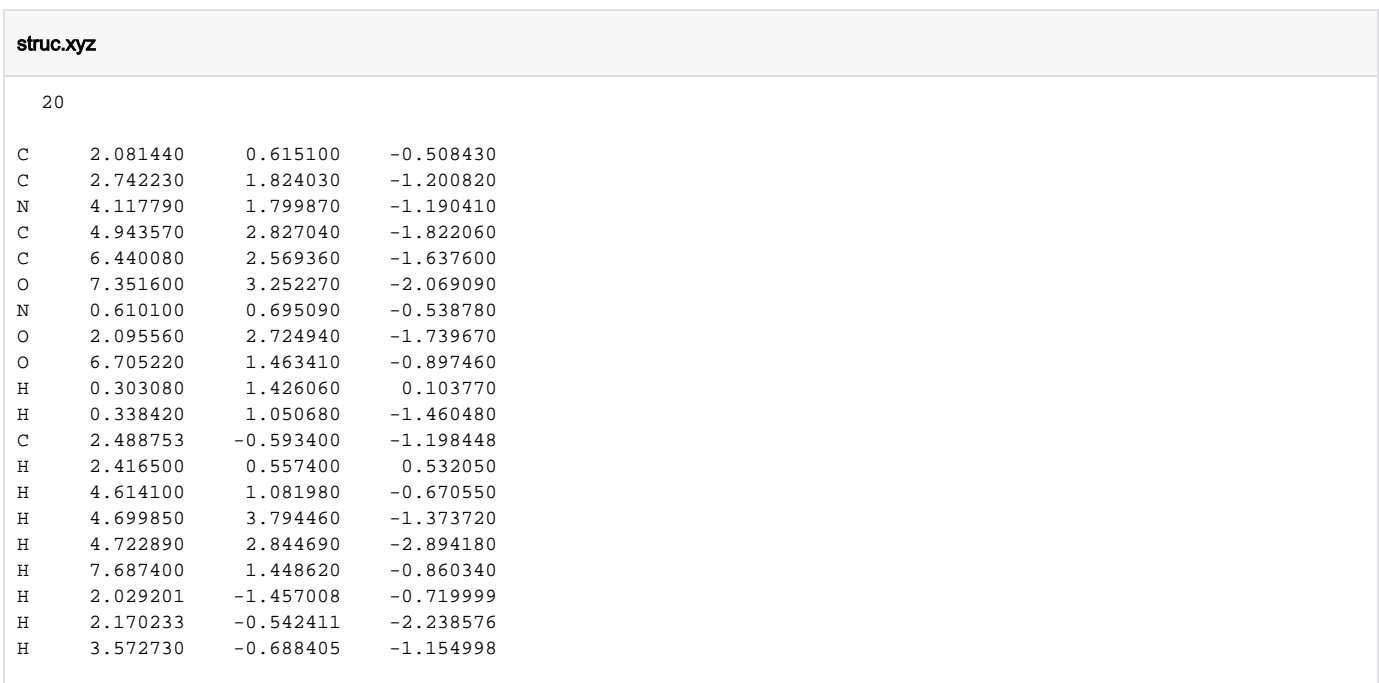

### <span id="page-1-0"></span>Pokretanje xTB/CREST paketa u mpisingle paralelnoj okolini

Aplikacija nema mogućnost širenja na više čvorova te je obavezno korištenje paralelne okoline mpisingle.

Modul xtb/6.4.1. doprema u okolinu xtb verziju 6.4.1 i CREST 2.11.1.

Primjer skripte za pokretanje posla s testnom datotekom struc.xyz u p28-mpisingle paralelnoj okolini dan je niže. Posao je pokrenut na jednom čvoru s 4 jezgre.

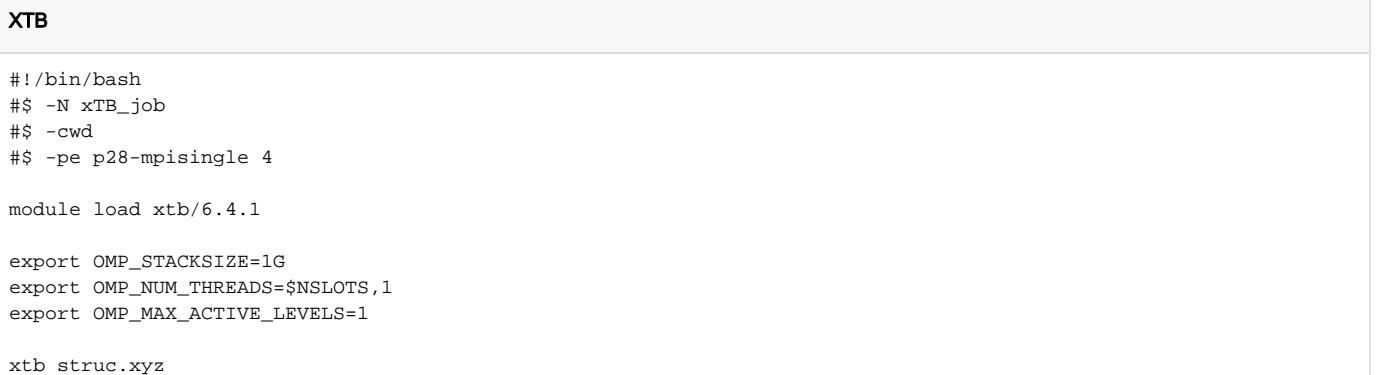

### <span id="page-1-1"></span>Pokretanje CREST programa na mpisingle paralelnoj okolini

Aplikacija nema mogućnost širenja na više čvorova te je obavezno korištenje paralelne okoline mpisingle.

Za korištenje CREST-a u mpisingle paralelnoj okolini pripremljen je modul xtb/6.4.1. Naredba module load xtb/6.4.1 u Vašu okolinu doprema CREST v. 2.11.1, no i xTB v.6.4.1 koji je nužan za provođenje izračuna.

Primjer skripte za pokretanje posla na testnoj datoteci struc.xyz (uz vodu kao odabrano otapalo) u p28-mpisingle paralelnoj okolini dan je niže. Posao je pokrenut na jednom čvoru s 4 jezgre.

[O programu CREST i njegovim opcijama više na mrežnim stranicama.](https://xtb-docs.readthedocs.io/en/latest/crest.html)

```
#!/bin/bash
#$ -N CREST_job
#$ -cwd
#$ -pe p28-mpisingle 4
module load xtb/6.4.1
export OMP_STACKSIZE=1G
export OMP_NUM_THREADS=$NSLOTS,1
export OMP MAX ACTIVE LEVELS=1
crest struc.xyz -gfn2 -g h2o -T $NSLOTS
```
U slučaju da neki od dijelova zahtjeva više memorije, program je moguće pokrenuti na ScaleMP vSMP čvoru.

## <span id="page-2-0"></span>Korištenje CENSO programa

CENSO se oslanja na druge zasebne programe (XTB,ORCA) te je prilagođena verzija enso programa. Na klasteru je pripremljen modul za korištenje CENSO/1.2.0 programa i vezan je uz XTB 6.4.1, CREST 2.11.1 i ORCA 5.0.2. S obzirom na prirodu programa nije moguće širenje van pojedinih čvorova te je obavezno korištenje mpisingle paralelne okoline.

Konfiguracijska datoteka .censorc nalazi se u direktoriju /apps/censo/ te je jedinstvena za sve korisnike i nije je potrebno konfigurirati za svakog korisnika. Sve opcije dostupne su kroz komandnu liniju pri opisivanju posla. Zbog ovakve konfiguracije pri pozivanju posla nužna je zastavica -inprc /apps/censo/.censorc

Program se postavlja u korisnikovu okolinu koristeći naredbu module load censo/1.2.0

#### OBAVEZNO! ω

Za korištenje censo programa obavezno je korištenje mpisingle paralelne okoline

#### Primjer skripte za korištenje programa CENSO

```
#$ -N censo_test
#$ -cwd
#$ -pe p28-mpisingle 14
module load censo/1.2.0
censo -inp VAŠI_ULAZNI_PODACI -O 7 -P 2 -inprc /apps/censo/.censorc
```
U primjeru su korištene zastavice -O i -P kako bi se raspodijeli posao pri čemu zastavica -P govori koliko paralelnih procesa se izvodi (u primjeru 2) i koliko svaki od njih koristi jezgara (7). Bitno je da umnožak -O i -P NE PRELAZI ukupan broj traženih jezgara. Više o korištenju censo programa možete pročitati na [web stranicama paketa.](https://xtb-docs.readthedocs.io/en/latest/CENSO_docs/censo.html)

### <span id="page-2-1"></span>Korištenje XTB paketa na ScaleMP vSMP čvoru

Za korištenje XTB paketa na ScaleMP vSMP čvoru pripremljen je poseban modul xtb/vsmp. Osim XTB programa kroz modul je moguće pokretati programe enso.py, crest i anmr.

primjer skripte za pokretanje posla:

#### CREST

#### XTB

```
#!/bin/bash
#$ -N xtb_job 
#$ -cwd
#$ -pe vsmp 2
#$ -j y
module load xtb/vsmp
# Setting stacksize to unlimited
ulimit -s unlimited
#Use RAM as scratch
export TMPDIR="/ramfs/$TMPDIR"
export CORES=$(numabind --offset $NSLOTS)
taskset -c $CORES xtb -P $NSLOTS struc.xyz
```
### <span id="page-3-0"></span>Pokretanje CREST programa na ScaleMP vSMP čvoru

Prije nego se pokrene posao koji koristi crest program, nužno je izvesti slijedeće naredbe u direktoriju u kojem će se pokrenuti skripta za posao:

#### set\_crest\_at

```
module load xtb/vsmp
set_crest_at puna_adresa_direktorija_u_kojem_ce_se_izvoditi_program_crest_i_enso
```
Program set crest at doprema program crest u zadani direktorij (npr. /home/korisnik/analiza), ako direktorij ne postoji program će ga sam napraviti i spremiti datoteke u njega. Osim programa crest dopremaju se i .ensorc i flags.dat datoteke koje su nužne za korištenje enso.py programa.

Ako se set\_crest\_at ne zada adresa, program će dopremiti datoteke u direktorij u kojem je on pokrenut. Taj direktorij se automatski upisuje u .ensorc datoteku.

[O programu crest i njegovim opcijama više na mrežnim stranicama.](https://xtb-docs.readthedocs.io/en/latest/crest.html)

### CREST #!/bin/bash #\$ -N crest\_job #\$ -cwd #\$ -pe vsmp 2 #\$ -j y module load xtb/vsmp # Setting stacksize to unlimited ulimit -s unlimited #Use RAM as scratch export TMPDIR="/ramfs/\$TMPDIR" export CORES=\$(numabind --offset \$NSLOTS) taskset -c \$CORES crest\_run struc.xyz -T \$NSLOTS -gfn2 -g chcl3 -nmr

Dio koda -T \$NSLOTS nužan je kako bi se program pokretao na broju jezgara koji je tražen, a sve nakon njega su primjeri opcija samog programa.

#### <span id="page-3-1"></span>Pokretanje ENSO programa

Enso program ima određene zahtjeve kako bi se mogao uspješno izvršiti, a dva su postojanje datoteka .ensorc i flags.dat. Obje datoteke služe za podešavanje parametara i opcija programa enso. U programu .ensorc upisane su lokacije svih potprograma koje zahtjeva enso. Jedan od njih je i crest, a njegova lokacija je upisana pokretanjem programa set\_crest\_at. Ako se skripta za izvođenje posla programa enso ne izvodi u direktoriju u kojem se nalazi crest i ako to nije isti direktorij upisan u .ensorc doći će do neuspješnog izvođenja posla!!!

Prije pokretanja pravog posla, savjetuje se pokretanje programa s opcijom --checkinput kako bi se provjerili svi uvjeti za izvođenje programa

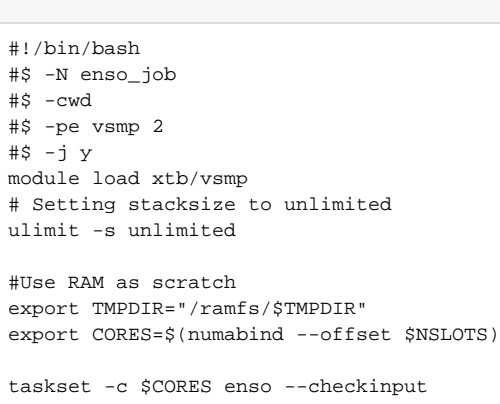

ENSO

Nakon uspješne provjere posao se pokreće tako da se umjesto --checkinput upiše --run opcija.

[O programu enso i njegovim opcijama više na mrežnim stranicama.](https://xtb-docs.readthedocs.io/en/latest/enso_doc/enso.html) 

### <span id="page-4-0"></span>Pokretanje ANMR programa

Anmr program moguće je izvesti nakon uspješnog izvođenja programa crest (s uključenom opcijom -nmr), te uspješnog izvođenja programa enso.

Za razliku od xtb, crest i enso programa, anrm nije moguće izvesti na ScaleMP vSMP čvoru već se on pokreče na bilo kojem drugom čvoru.

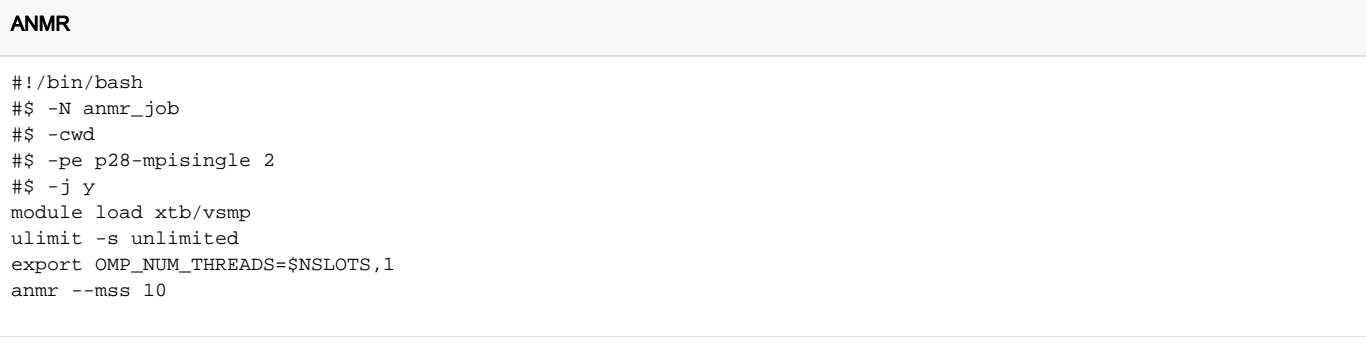

Savjetuje se zadržavanje parametra --mss 10 ili manje zbog mogućeg problema s količinom memorije.

[O programu anmr i njegovim opcijama više na mrežnim stranicama.](https://xtb-docs.readthedocs.io/en/latest/enso_doc/enso_anmr.html)